# **SEXTANTE**

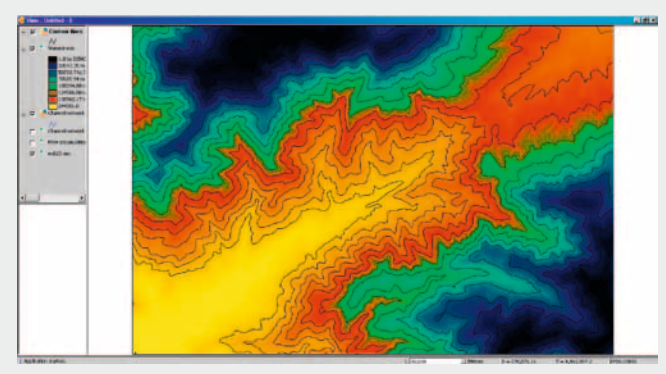

*Abbildung der Wassereinzugsgebiete ("watersheds by area") dargestellt mit Farbkodierung.*

Die freie Java-Bibliothek wurde 2004 entwickelt, um zunächst regionalen Forstregierungsämtern ein Tool zur GIS-Analyse an die Hand zu geben. Schnell wurde klar, dass Sextante ("Sistema Extremeño de Análisis Territorial") nicht nur im forstlichen Bereich, sondern auch in weiteren Einrichtungen als professionelles Werkzeug zum Einsatz kommen könnte. Zur selben Zeit entwickelte sich die freie Software gvSIG zu einem vollständigen GIS, und es wurde entschieden, Sextante (mit nunmehr rund 200 Algorithmen) zur Verwendung unter gvSIG anzupassen, um damit bestehende Analysemöglichkeiten zu verbessern. Sextante ist heute eine freie Bibliothek, die neben gvSIG auch unter jedem anderen Java-basierten GIS-System (uDig, OpenJump) in verschiedenen Bereichen wie Ökologie und Archäologie verwendet werden kann.

# Sextante – eine freie Java-Bibliothek zur **GEODATENANALYSE**

m Jahr 2008 wurde die Ausführung von<br>Geoprozessen durch die Integration eines Modellers sowie der batch-Proces-<br>sing-Methode vereinfacht. In Kombination m Jahr 2008 wurde die Ausführung von Geoprozessen durch die Integration eines Modellers sowie der batch-Procesmit der 2010 entwickelten Schnittstelle zu GrassGIS sind derzeit mehr als 500 Algorithmen zur Raster- und Vektordatenanalyse in Sextante verfügbar (http://Grass.osgeo.org/ wiki/Grass\_and\_Sextante). Die aktuellste Neuerung in Sextante ist eine Schnittstelle zu Saga-GIS, durch die sich die Gesamtzahl an Algorithmen auf über 800 erhöht (http:// Sextantegis.blogspot.com/2011/04/bigchanges-in-Sextante.html).

Sextante ist ein Open-Source-Projekt, in dem ein starker Austausch zwischen Programmierern stattfindet.

# INFORMATIONEN ZUM PROJEKT

Die offizielle Sextante-Webseite (vgl. Abbildung 1) ist in "Osor" (www.osor.eu – European Union´s Open Source Observatory and Repository) eingebunden. Man wird nach Aufruf des Links www.Sextantegis. com direkt dorthin weitergeleitet. Neben allgemeinen Informationen zum Projekt sind dort auch Dokumentation (Handbuch für Anwender, Guide zur Programmierung), der Zugang zum Bugtracking-System sowie die Registrierung zu Entwickler- und Anwender-Mailinglisten zu finden.

Aktuelle Entwicklungen zum Projekt Sextante können ebenfalls in einem Blog (http://Sextantegis.blogspot.com/) nachgelesen werden. Sextante wird in englischer Sprache entwickelt, um das Projekt für jedermann zugänglich zu machen. Das jeweils aktuelle Release sowie der Quellcode kön-

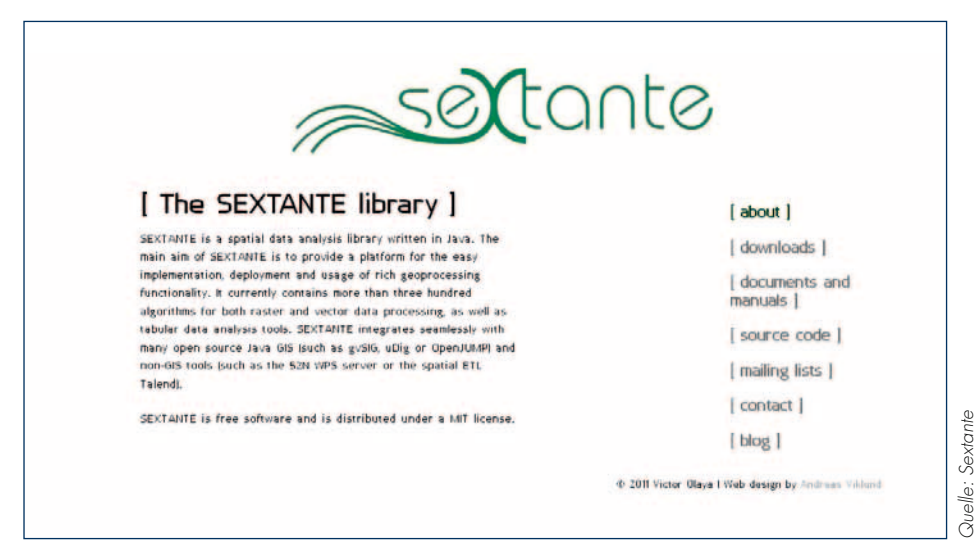

*Abbildung 1: Sextante – offizielle Website unter http://sextante.forge.osor.eu/.*

nen von der offiziellen Plattform heruntergeladen werden.

Die derzeit bekanntesten Projekte mit den höchsten Download-Zahlen, die von Osor gehostet werden, sind: Sextante (Geoanalyse-Software), Wollmux (Erweiterung zu OpenOffice) und gvSIG (Software für die Geodatenverwaltung).

## GEODATENVERARBEITUNG

In Sextante implementierte Algorithmen können mithilfe einer eigenen GUI (Graphical User Interface) aufgerufen werden. Die Anwendung von Sextante-Algorithmen lässt sich je nach Benutzergruppe per Toolbox oder Kommandozeile durchführen. Die GUI und der Prozess an sich arbeiten unabhängig voneinander, womit sich die Dialoge nach gleichem Eingabeschema administrieren lassen, was zum Verständnis der Anwender beiträgt.

Die Ausführung von Prozessen erfolgt nach folgenden Schritten: Zunächst erfolgt die Auswahl eines (oder mehrerer) Eingabe-Layer im Raster-, Vektor- oder Tabellen-Format. Weiterhin wird derAlgorithmus per Kommandozeile oder Toolbox definiert, mit dem das gewünschte Ergebnis erreicht werden kann. Dabei ist zu beachten, dass die für den Algorithmus notwendigen Parameter korrekt eingegeben werden (etwa Zellgröße für eine Rasterkarte als Ergebnis, Projektion von In- und Output-Layer). Zuletzt ist die Angabe eines (oder mehrerer) Ausgabe-Layer im gewünschten Format notwendig. In manchen Fällen werden Dateien automatisch erzeugt, etwa eine Grafik bei Generierung eines Histogramms.

In Sextante selbst sind derzeit rund 200 Algorithmen verfügbar, mit denen eine Datenanalyse zu verschiedenen Fragestellungen durchgeführt werden kann. Zu den meisten Algorithmen wurde eine Kontexthilfe angefertigt, die den Einblick in die Funktionsweise des Werkzeuges oder die programmiertechnische Umsetzung ermöglicht.

Je nach geladenem Geometrietyp werden die verschiedenen Funktionsblöcke der Toolbox aktiv. Die Verarbeitung von Formaten ist abhängig davon, in welchem GIS-System Sextante verwendet wird und welche Formate dort unterstützt werden. Diese wären zum Beispiel bei gvSIG shp, dxf, tif, asc, bei OpenJUMP shp, tif und bei uDig shp, tif.

Es existieren allgemeine und vom Geo-

metrietyp abhängige Vektortools wie Konvertierungen von einem Geometrietyp in einen anderen (Polygon → Linie) oder die Berechnung von Punkt-Koordinaten.

Ein breiteres Spektrum an Funktionen bietet Sextante vor allem im Hinblick auf die Verarbeitung von Rasterdaten an. Es existieren beispielsweise spezielle Tools aus dem Bereich der Hydrologie, mit denen Gewässernetze ("channel networks"), Wassereinzugsgebiete ("watersheds") oder der Oberflächenabfluss (..flow accumulation") ermittelt werden können.

Als weitere Beispiele wären folgende zu nennen: Basis-Rastertools ("histogram", "void filling" und andere), Werkzeuge zur Oberflächenanalyse ("shaded relief", "visability", "solar radiation" und andere), die Berechnung von Indices (etwa Vegetationsoder Topographischer Index) und viele mehr.

# Grass GIS

"Grass" (Geographic Resources Analysis Support System, http://Grass.osgeo.org/) GIS ist das älteste Open-Source-Desktop-GIS und wird seit 1982 entwickelt. Die Software unterliegt der GPL-Lizenz seit 1999.

Grass GIS kann als portable Version plattformunabhängig unter anderem auf GNU/Linux, MS-Windows oder Mac OSX verwendet werden, die Community kommuniziert in verschiedenen Mailinglisten miteinander und verfügt über zahlreiche Algorithmen zur Geodatenanalyse und -verarbeitung verschiedener Input-und Export-Formate,

wie etwa: OGC WebServices (WMS, WFS), Shapefiles, GeoTIFF, Tabellenformate, CAD-Daten, GPS-Formate (Garmin, gpsbabel), PostgreSQL/SQLite. Als Export-Formate stehen die in Abbildung 2 dargestellten Formate zur Verfügung. Weitere Features in Grass GIS sind die Verarbeitung von 3D-Vektoren (etwa KML Export für virtuelle Globen), das Speichern von Modellen als Python-Skripte, topologische Digitalisierwerkzeuge und ein auf OpenGL-Technologie basierender 3D-Viewer (nviz 3D).

# Grass GIS & Sextante

In der aktuellen Version besteht die Möglichkeit, eine Schnittstelle zur Verwendung der freien Software Grass GIS in Sextante zu nutzen. Grass GIS kann in den Programmeinstellungen über ein Dialogfeld von Sextante installiert werden, dessen Algorithmen nach erfolgreicher Installation als Sextante-Algorithmus abgewickelt werden. Der Ablauf beim Aufruf eines Grass-GIS-Algorithmus via Sextante erfolgt für den Anwender in folgenden Schritten: Import von Daten "on the fly" in Grass GIS, Verarbeitung von Daten durch Grass GIS, Export-Mechanismus beziehungsweise automatisches Öffnen der Ergebnisse in einer GIS-Anwendung wie zum Beispiel gvSIG. Mithilfe dieser Schnittstelle oder genauer mithilfe der dadurch stattfindenden Automatisierung von Datenaustausch und Berechnungen lässt sich Grass GIS benutzen, ohne dass die Software extra erlernt werden muss.

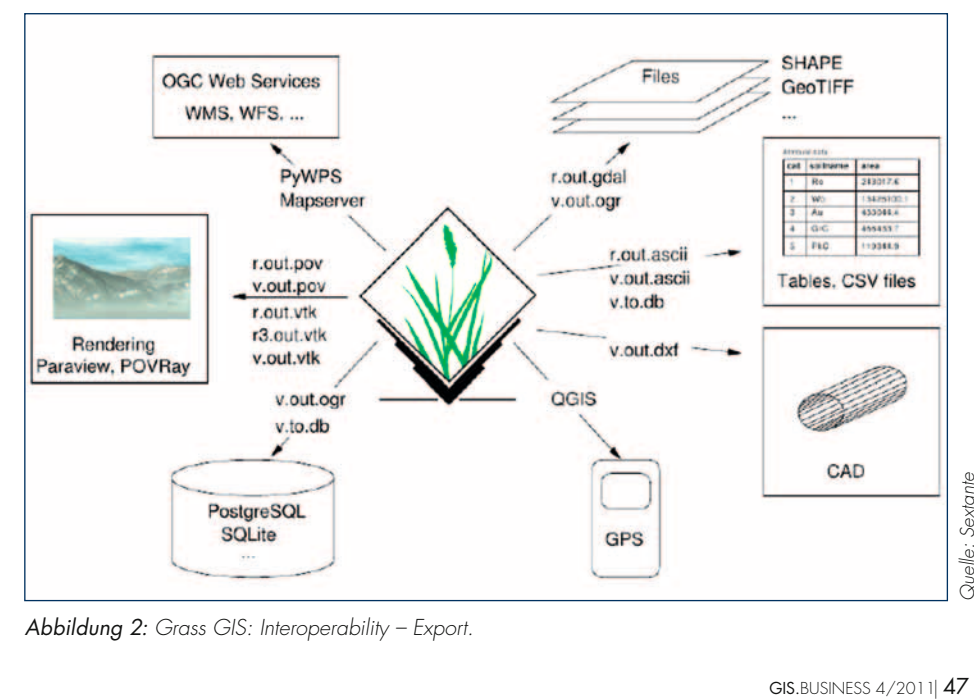

*Abbildung 2: Grass GIS: Interoperability – Export.*

Abbildung 3 zeigt die Sextante Toolbox inklusive der Werkzeuge, die sich auf Grass GIS beziehen, sowie die Administration von Algorithmen per Kommandozeile.

# AUTOMATISIERUNG VON PROZESSEN

#### **MODELLER**

Für bestimmte Fragestellungen ist es oft notwendig, verschiedene Prozesse spezifisch zu kombinieren. Dafür wurde ein Modeller integriert, mit dem sich verschiedene Algorithmen durch einfache Prozessketten abbilden lassen. Es besteht auch die Möglichkeit, die Algorithmen aus Grass GIS mit den Sextante-Algorithmen miteinander zu kombinieren.

Abbildung 4 zeigt die Generierung eines topographischen Index (TI), für dessen Berechnung drei Algorithmen auf einen bestimmten Raster-Datensatz angewendet werden.

Zunächst ist es notwendig, einen oder mehrere Eingabe-Daten für das Modell zu definieren, wofür die folgenden Elemente im linken Bereich des Modellers zur Verfügung stehen (zum Beispiel Band, Raster layer, Vector layer, String, Table field, Coordinate (Point), Table, Fixed table, Multiple input, Selection, Numerical value, Boolean value).

Als Input-Layer wird in diesem Beispiel ein digitales Höhenmodell verwendet, dessen Datenfehler (etwa sinks, pits) mithilfe des Sextante-Tools "sink filling" zunächst bereinigt werden, um bei anschließender Berechnung des Oberflächenabflusses mit dem Werkzeug "flow accumulation" ein optimales Ergebnis zu ermitteln. Der Ergebnis-Datensatz nach der Bereinigung wird demnach nur als "intermediate layer" für die weitere Berechnung des Oberflächenabflusses verwendet. Die Berechnung der Hangneigung mit dem Werkzeug "slope" muss in die Berechnung des TI mit einbezogen werden, weshalb diese zusätzlich in der Prozesskette mit berücksichtigt wird.

Das Ergebnis wird in Form einer Rasterkarte ausgegeben, wie in Abbildung 5 dargestellt.

Modelle können abgespeichert und in den Verzeichnisbaum der Toolbox integriert werden, um diese direkt von dort aus anzusteuern. Unter Verwendung der Kommandozeile lassen sich oft noch komplexere und flexiblere Workflows für Modelle gestalten. Zudem besteht die Möglichkeit, Abläufe innerhalb eines Modells zu dokuSEXTANTE - 547 Algorithms  $\overline{\mathbf{x}}$ Command line  $\overline{\mathbf{x}}$ ools for raster Obit .. by Pat Nie % describeals ("slope");<br>pe: runalg( "slope", DEM[Raster Laver] DENTRODELECTION<br>METHOD[Selection],<br>SLOPE[output raster layer], d)<br>
1 : Maximum slope (Travis et al. 1975)<br>
1 : Maximum triangle Slope (Traboton 1997)<br>
2 : Plans fitting (Costa-Cobral & Surgers 1996)<br>
3 : Pit Ind degree polynom (Bauer, Rohdenburg, Bock 15<br>
4 : Pit Ind degree polynom (R its)<br>\* 0 : Radians<br>\* 1 : Degrees \* 1 : Degrees<br>\* 2 : Percentag Search

*Abbildung 3: Sextante – Toolbox (& Grass GIS) und Kommandozeile.*

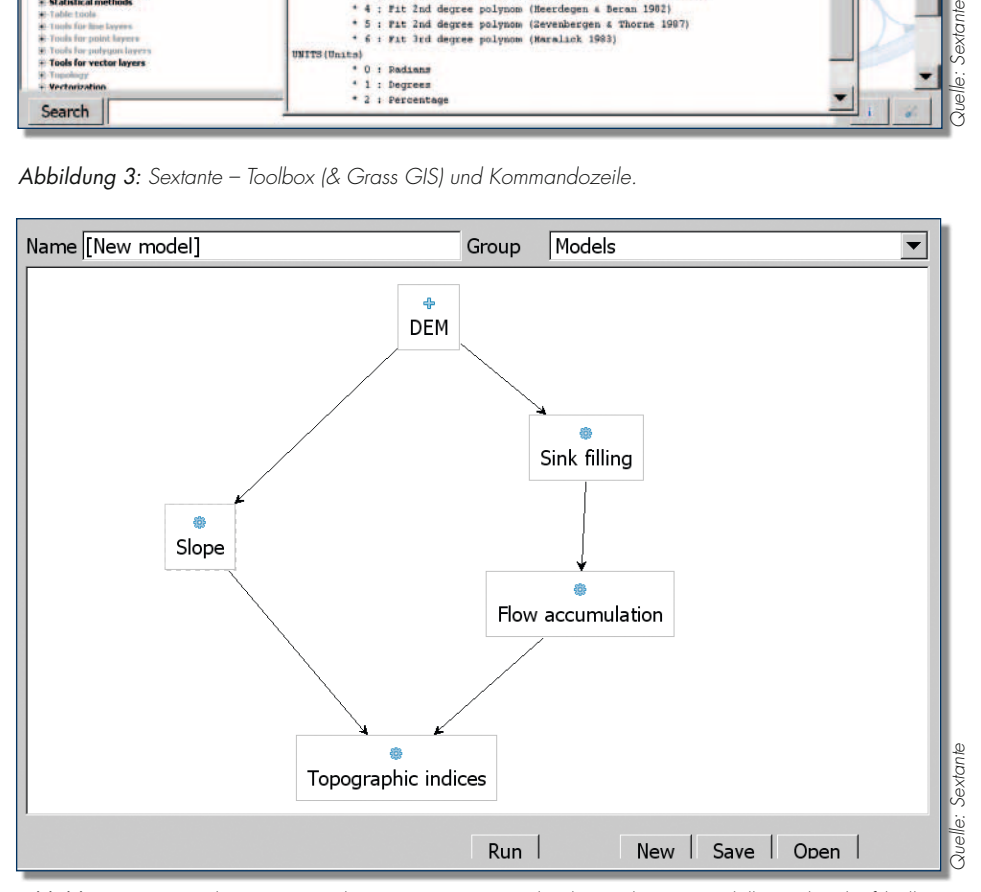

*Abbildung 4: Prozesskette zur Berechnung eines topographischen Index mit Modeller und Verlaufsbalken beim Ausführen der Prozesskette.*

mentieren und den Urheber der Prozesskette anzugeben.

#### BATCH PROCESSING

Diese Methode bietet die Möglichkeit, einen Algorithmus oder ein Modell automatisiert auf mehrere Layer berechnen zu lassen. Sollen zum Beispiel für ein größeres Untersuchungsgebiet Histogramme berechnet werden und liegt für dieses Gebiet großes Datenmaterial (etwa mehrere DHMs) vor, so könnte der Sextante-Algorithmus "histogram" via batch processing auf alle Datensätze angewendet werden, womit sich die Häufigkeitsverteilung von Grauwerten in Rasterkarten als graphische Darstellung ermitteln lässt.

Die Methode ist sinnvoll, wenn aufwendige Prozesse durchgeführt werden sollen, und erspart die stets erneute Auswahl und das Ausführen eines Algorithmus. Abbildung 6 zeigt, wie die Methode über das Kontextmenü zu einem Algorithmus aufgerufen werden kann.

#### SPEICHERUNG VON PROZESSEN

Jedesmal, wenn ein Prozess ausgeführt wird, entsteht ein Eintrag im History-Manager, der über eine Schaltfläche aufgerufen werden kann. Dabei werden verwendete Parameter sowie Datum und Uhrzeit der Ausführung gespeichert.

Zudem gibt der History-Manager weitere Informationen zu Fehlern oder Warnungen aus.

Eine interessante Funktion des History-Managers liegt darin, Prozesse direkt von dort aus mit Doppelklick anzusteuern und

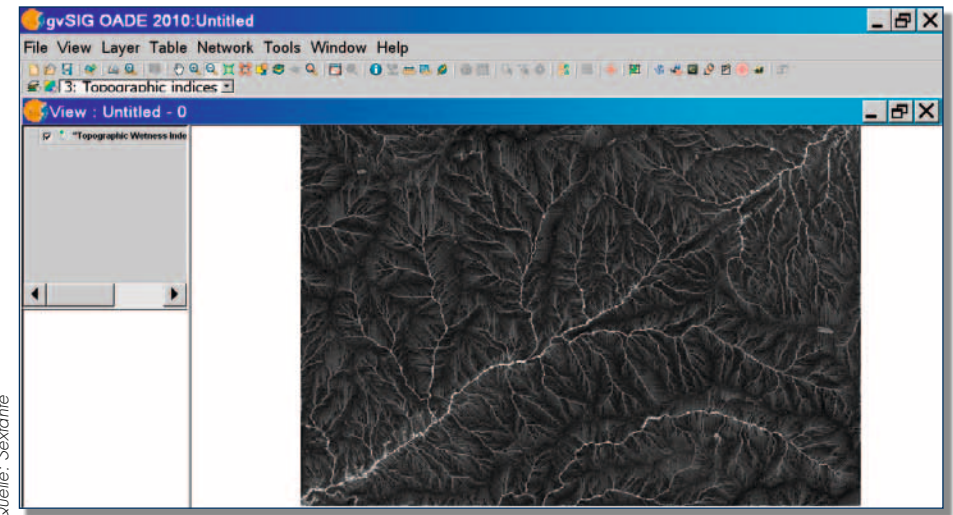

#### *Abbildung 5: Ergebnis Rasterkarte topographischer Index.*

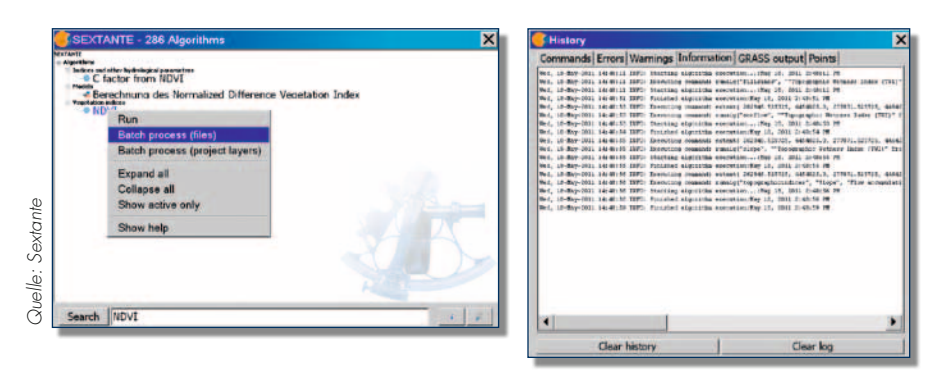

*Abbildung 6: Batch Processing.*

auszuführen. Die verschiedenen Karteireiter ("Commands", "Errors", "Warnings", "Information", "Grass GIS output", "Points") zeigen die gespeicherten Inhalte an (vergleiche Abbildung 7). Unter "Points" werden zum Beispiel Koordinatenpaare gespeichert, die mithilfe der Funktion "Catch Coordinates" entnommen wurden. Koordinaten lassen sich wiederum in der Parametereingabe weiterverwenden, wie etwa bei Berechnung eines Höhenprofils von einem ganz konkreten Punkt (x/y) weg.

# Benutzerführung und **HIIFF**

Die Kommandozeile kommt als Werkzeug für Experten zum Einsatz. Seit letztem Jahr existiert eine Kontexthilfe zu fast allen Algorithmen in der Software. Diese gibt eine detaillierte Auskunft zu Algorithmen und Parametern, was zusätzlich durch Bildmaterial erläutert wird.

### **FAZIT**

Sextante, speziell mit der Schnittstelle zu Grass GIS, bietet ein mächtiges, freies Tool *Abbildung 7: History Manager.* für die Geodatenanalyse. Damit verbessert

#### **WUNSCHZETTEL**

1. Ein wichtiger Punkt ist die Dokumentation der Algorithmen. Im Moment existiert eine Kontexthilfe, die eine sehr gute Hilfestellung bei der Arbeit mit Sextante bietet. Es wäre erfreulich, wenn diese Hilfe für neu hinzugefügte Algorithmen weitergeführt werden würde.

2. Sextante wird vollständig auf Englisch entwickelt. Erfreulich wäre es, wenn sich das Projekt damit auch auf internationaler Ebene stärker etablieren könnte.

3. Sextante bietet eine Schnittstelle zur freien Software Grass GIS, mit der sich die dort vorliegenden Algorithmen ebenfalls verwalten lassen. Diese Anpassung stößt auf sehr positive Resonanz und es bleibt zu hoffen, dass diese Schnittstelle weiter gepflegt und entwickelt wird.

4. Die Unterstützung weiterer Datenformate in Sextante, wie etwa PostGIS-Tabellen oder weiterer Rasterformate, wäre von großem Vorteil.

5. Bisher gab es die Möglichkeit, Algorithmen als WebProcessingService (WPS) zu verwalten. Der Sextante-WPS-Client wurde kürzlich entfernt, da für die aktuelle WPS-Version ein komplexes Update notwendig gewesen wäre. Es wäre schön, wenn Sextante-WPS in Zukunft wieder Verwendung finden könnte, um diese Möglichkeit für spezielle Anwendungsgebiete einsetzen zu können.

6. Es wäre hilfreich, auf Beispielprojekte aus der Praxis zurückgreifen zu können, um die Leistungsfähigkeit der Software auch für den Laien transparent zu machen.

7. Generell gibt es oftmals Mängel bei der Anwendung von Prozessen auf große Rasterdaten. Es wäre gut, wenn die Software in dieser Richtung optimiert werden würde.

8. Oftmals ist es notwendig, für bestimmte Arbeitsschritte auf verschiedene Softwareanbieter zurückzugreifen. Sextante ermöglicht die Kombination verschiedener Softwaresysteme (Grass GIS, Saga) in einem Produkt. Es bleibt spannend, wohin die Entwicklung in Sextante gehen wird. Vielleicht existiert bald eine Verbindung zu dem freien Softwaresystem "R" /www.rproject.org/) zur Anwendung für statistische Berechnungen?

#### SNAPSHOT Sextante

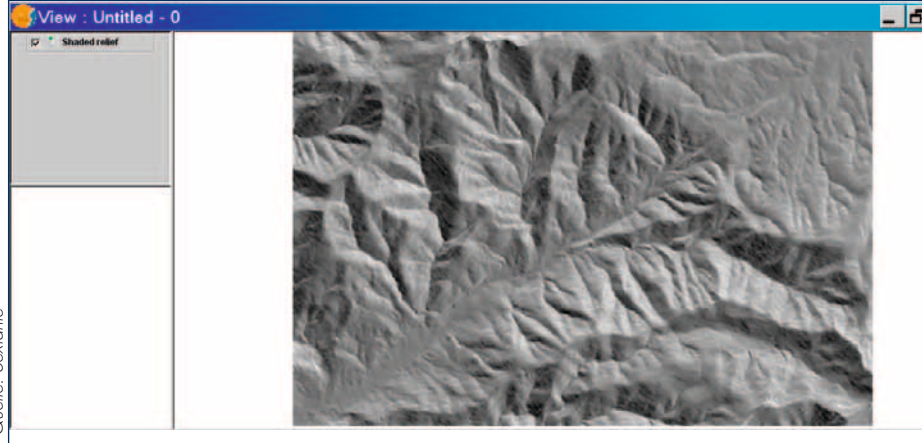

*Abbildung 8: Beispiel zur Generierung und Darstellung eines DHM als beleuchtetes Höhenmodell (Sextante-Tool: shades relief).* 

sich auch der Funktionsumfang verschiedener Desktop-GIS-Lösungen, wie etwa gvSIG, OpenJump oder uDig. Ein Open-Source-Projekt lebt von den Beiträgen der Community, entwickelt sich durch deren aktive Teilnahme weiter und kann dadurch kontinuierlich verbessert werden.

Die Software ist zwar sehr leicht bedienbar, aber aufgrund des vorliegenden Funktionsumfangs weniger für die alltägliche GIS-Arbeit, sondern vielmehr zur Verwendung als spezielles Raster-GIS für spezifische Fragestellungen geeignet. Die Implementierung weiterer Vektor-Tools würde es ermöglichen, die Software öfter im Tagesgeschäft zum Einsatz zu bringen. Da Sextante nach wie vor tadellos in gv-SIG verwendet werden kann, wäre es sinnvoll, alle Tools des gvSIG Geoprocessing Managers komplett in der Software zu integrieren, um Redundanzen zu vermeiden.

Sextante ist ein innovatives und dynamisches Projekt mit kompetenter Hauptentwicklung in Spanien. Es erweitert durch den qualitativ hochwertigen Funktionsumfang verschiedene Desktop-GIS-Lösungen zum Nulltarif. Dieses Projekt zeigt, dass Open Source funktioniert und Spaß macht. Leider fehlen im nicht spanisch-sprachigen Raum noch konkrete Projekte zur Anwendung und damit weiteren Entwicklung von Sextante.

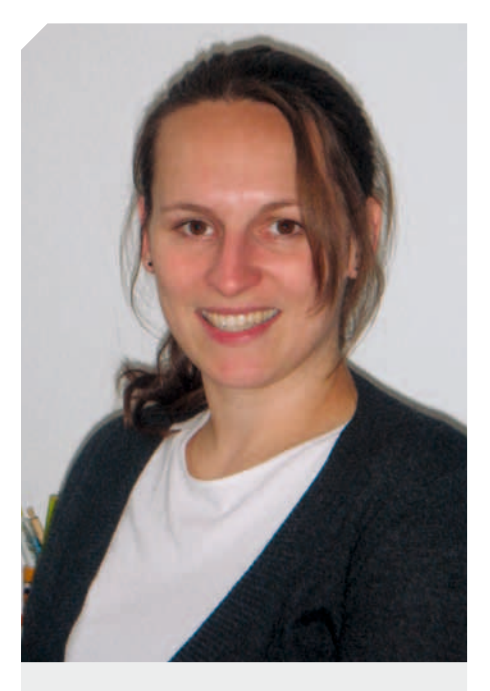

#### Ruth Schönbuchner

Ruth Schönbuchner hat an der Fachhochschule Weihenstephan Landschaftsarchitektur studiert. In ihrer Diplomarbeit hat sie eine Web-GIS-Anwendung als Besucherinformationssystem entwickelt und damit weitere Erfahrungen im Bereich GIS gesammelt. Seit 2006 ist sie im GIS-Bereich tätig und hat sich die notwendigen GIS-Grundlagen in Form eines Unigis Professional Studiums an der Universität Salzburg angeeignet.

Derzeit arbeitet sie verstärkt im Bereich GIS-Beratung und -Support und führt GIS-Projekte auf freiberuflicher Basis durch. Mit ihrem Kollegen José Canalejo führt sie die Firma CSGIS GbR gemeinsam in München.

**FACTBOX** 

#### Aktuelle Version: Aktuelle Version 0.6 Vertrieb und Bezugsquellen:

http://forge.osor.eu/frs/?group\_ id=13&release\_id=397

Lizenzsystem GNU General Public License/MIT Lizenz, www.mail-archive.com/Sextante-users@lists.forge. osor.eu/msg00321.html

Preisseament: O Euro

Physischer Speicherplatz: Win32 (MS Windows), X11 Anwendungen Varianten (beide im Lieferumfang): Es gibt keine besonderen Abstufungen Betriebssystem: Windows, Linux, Mac Online Kurse: http://blog.gvsig. org/2010/10/19/curso-Sextanteen-las-jornadas-gvsig/ (spanisch)

Professionelles Training: www.fossacademy.eu/Sextante\_Grass, www. foss-academy.eu/Programmierung\_ in Sextante

Jährliche Nutzertreffen: www.agit. at/index.php?option=com\_content& view=article&id=296:gvsig&catid= 38:home

Dokumentation: Umfangreiches Hilfe-Dokument, in einer pdf-Datei zusammengefasst, http://forge.osor. eu/docman/index.php?group\_ id=13&selected\_doc\_group\_ id=10&language\_id=1 Tutorium-Daten mitgeliefert, www. Grassbook.org/data\_menu3rd.php, http://forge.osor.eu/frs/download. php/155/data.zip Zahlreiche anwendungsorientierte Veröffentlichungen, http://Sextantegis. blogspot.com/2011/03/nuevasfuncionalidades-para-opengis.html White Papers

Web: www.Sextantegis.com

#### **AUTORIN:**

Ruth Schönbuchner CSGIS José Canalejo & Ruth Schönbuchner GbR Innere Wiener Straße 32 D-81667 München E: ruth.schoenbuchner@csgis.de I: www.csgis.de